# Instructions:

- Document will have portal, plugin settings, each, and everything to setup
- The basic setup instructions for each PMS, any settings to amend in the portal, what is pulled, what can be changed, any maintenance, etc.
- In a word format and tom can then create it on site as a docs
- We might need to use screenshots as well

# Index:

- Introduction
- Portal
  - Add Listings
  - Add Calendar / Availability
  - Add Reservations
  - Cancel Reservations
- API Integration
  - Credentials Required
  - Endpoints
    - o All listings
    - $\circ$  Single listing
    - Reservations (Create/Cancel)
    - Prices (Extra guest fee, daily price, Taxes, Discounts)
    - Availability (Min stay, Available)
  - Missing Endpoints
  - Manual sync all or single listing
  - Auto Sync settings
- Website Settings
  - Plugin Settings
    - $\circ$  Overriding
    - Cronjobs (Enable/Disable)
- Customization
  - Auto Registration
    - $\circ$   $\;$  Path of files for custom code.
- Gateways
  - Stripe
    - $\circ$  Options on theme settings
    - Path of files for custom code.
- Code
  - Child Theme.
  - API Plugin.

# 1- Introduction

### Your Porter API

Your Porter App is a great tool to manage everyday work! Having all the information stored in one place is such a time saver. Moreover, the synchronization of calendars in real-time is beyond great.

# 2- Portal

## Add Listings

|   |                 |            | Menu        |             |          |   |
|---|-----------------|------------|-------------|-------------|----------|---|
| = | Timeline        | 🛗 Calendar | ∛⊒ Cleaning | 😒 Messaging | ••• Menu | 0 |
|   | Account         |            |             | L           |          | - |
|   | 🙆 My List       | ings       | 1           |             | >        |   |
|   | A Account       | t          |             |             | >        |   |
|   | 🖈 News          |            |             |             | 0        |   |
|   | () Settings     | 5          |             |             | >        |   |
|   | Channel Manager |            |             |             |          |   |
|   | Airbnb          |            |             |             | >        |   |
|   | B. Booking      | g.com      |             |             | >        |   |
|   | ¥″ Vrbo         |            |             |             | >        |   |
|   | More Features   |            |             |             |          |   |
|   | Website         | Builder    |             |             | >        |   |
|   | Income          | Reports    |             |             | >        | - |

|   | My Listings                                                                                         |                    |  |
|---|----------------------------------------------------------------------------------------------------|--------------------|--|
|   | Timeline 🗰 Calendar 🚝 Cleaning 🖓 Me                                                                 | essaging ···· Menu |  |
| Ľ | + Add New Listing + Add New Group 2                                                                 | Î                  |  |
| / | Search by listing name                                                                              | 9                  |  |
|   | Airbnb                                                                                              | 🥕 Edit             |  |
|   | 285<br>PRIVATE 3BR Family House W/Big Yard*Center Of Town<br>Channels                               | >                  |  |
|   | Barters Hill Place<br>Barters Hill Place - Downtown Barters Hill Place   Designer Dream<br>Channels | >                  |  |
|   | Conception Harbour                                                                                  | >                  |  |
|   |                                                                                                    | <b>_</b>           |  |

|   | Listir                                                                  | ng Details        |             |               |
|---|-------------------------------------------------------------------------|-------------------|-------------|---------------|
|   | Timeline 🗮 Calendar 🏣 Cl                                                | eaning            | 😔 Messaging | ••• Menu      |
| 1 | 285 • Airbnb<br>You can edit your listing's nickname, manage connected  | d channels and ac | counts.     | *             |
|   | Listing's Nickname<br>285                                               |                   |             |               |
|   | Listing's Group                                                         |                   | -           | Airbnb 🖌      |
|   | Connected Channels                                                      |                   |             |               |
|   | 🕭 Airbnb 🗹                                                              | 3                 | Ø E         | dit Listing   |
|   | Listing Name<br>PRIVATE 3BR Family House W/Big Yard*Center<br>Sync Type | Of Town           |             | ġ.            |
|   | CONNECTED / PRICING AND AVAILABILITY                                    |                   |             |               |
|   | Native Accounts                                                         |                   | Perform     | Operations by |
|   | Gordon                                                                  |                   |             | *             |
|   | Extended Accounts                                                       |                   |             |               |
|   | Gordon                                                                  |                   |             | · ·           |

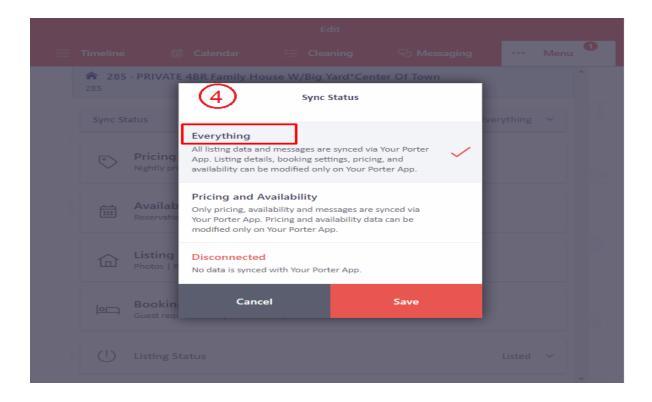

|   |            |                           |                                  |           | Edit           |               |       |         |      |   |
|---|------------|---------------------------|----------------------------------|-----------|----------------|---------------|-------|---------|------|---|
| = | Timeline   |                           | Calendar                         |           | Cleaning       | 🖓 Messa       | ging  |         | Menu | 0 |
|   | <b>285</b> | · PRIVATE ·               | 4BR Family Ho                    | use W     | /Big Yard*Co   | enter Of Town |       |         |      | * |
|   | Sync St    | atus                      |                                  |           |                |               | 🔮 Eve | rything | ~    |   |
|   | <u>ې</u>   | Pricing<br>Nightly price  | :   Discounts   Fee              | s & Char  | ges            |               |       |         |      |   |
|   | İ          | Availabili<br>Reservation | <b>ity</b><br>preferences   Trip | details   |                |               |       |         |      |   |
|   | 命          | Listing D<br>Photos   Roc | etails<br>oms & Spaces   An      | nenities  | Title & Descri | ptions        | (     | 5       | )    |   |
|   | þ          | Booking<br>Guest requir   | Settings<br>ements   House re    | ules   Po | licies         |               |       |         |      |   |
|   | Ċ          | Listing Sta               | itus                             |           |                |               |       | Listed  | ~    | - |

| Title & Description                                                                                                    | 5                         |          |
|----------------------------------------------------------------------------------------------------|---------------------------|----------|
| Timeline 🛱 Calendar 🚝 Cleaning                                                                                                    | 😔 Messaging               | ··· Menu |
| 285 · PRIVATE 4BR Family House W/Big Yard*Cent<br>285                                                                                                    | ter Of Town               | ŕ        |
| English                                                                                                    | ⊕ Add/Edit I              | Language |
| Listing's Title<br>PRIVATE 4BR Family House W/Big Yard*Center Of Town                                                                                                    | 6                         | 1        |
| Listing Description<br>Great property in the center of town. Lots of off street parking,<br>taxation center, the hospital and the university. The property ha<br>Two-story 2700 sqft detached house with big backyard. The liv | as 3 nice sized bedrooms. | -        |
| The Space<br>Dogs welcome - pleases review policies and rules<br>GREAT FOR SOCIAL DISTANCING - SHORT TERM!                                                                                                    |                           | *<br>*   |
| Guest Access<br>The entire house is yours to enjoy!                                                                                                    |                           |          |
| Guest Interaction                                                                                                    |                           |          |
| Save                                                                                                    |                           |          |

|                                                | Amenities                       |
|------------------------------------------------|---------------------------------|
| 📃 Timeline 🛛 🛗 Calendar                        | 🖅 Cleaning 😔 Messaging Menu     |
| 285 · PRIVATE 4BR Family<br>285                | House W/Big Yard*Center Of Town |
| Common                                         | Hide 🔿                          |
| Essentials                                     | Kitchen                         |
| Ac                                             | Heating                         |
| <ul> <li>Hair-dryer</li> </ul>                 | Hangers                         |
| Iron                                           | ✓ Washer                        |
| Dryer                                          | Hot water                       |
| ☑ Tv                                           | Cable                           |
| Fireplace                                      | Private-entrance                |
| Private-living-room                            | Lock on bedroom door            |
| Shampoo                                        | Bed linens                      |
| <ul> <li>Extra pillows and blankets</li> </ul> | Wireless internet               |
| Ethernet connection                            | Pocket wifi                     |
| Lantan friendly                                |                                 |
|                                                |                                 |

|   |          |                                              | Photos                                                       |                                |          |
|---|----------|----------------------------------------------|--------------------------------------------------------------|--------------------------------|----------|
| ≡ | Timeline | 🗟 Calendar                                   | ₹Ξ Cleaning                                                  | 🖓 Messaging                    | ••• Menu |
|   |          | PRIVATE 4BR Family<br>hotos Section of listi | y House W/Big Yard*Ce<br>ing                                 | nter Of Town                   | )        |
|   | =        |                                              | Cover Photo<br>Large 3 bedroom home in ce<br>street parking. | entre of St. John's with great | off-     |
|   | =        |                                              | Spacious & comfy living room                                 | n with internet connected T    | L >      |
|   | =        |                                              | 1st Queen Bedroom, so invit                                  | ting                           | >        |
|   | =        |                                              | Dining table for 6 -                                         |                                | >        |

## Add Calendar / Availability

|                         |   |             |             |             |             |             | _           |             |             | _           | Cal         | endar       |             |             |             |             |             |             |             |             |             |             |             |             |             |             |
|-------------------------|---|-------------|-------------|-------------|-------------|-------------|-------------|-------------|-------------|-------------|-------------|-------------|-------------|-------------|-------------|-------------|-------------|-------------|-------------|-------------|-------------|-------------|-------------|-------------|-------------|-------------|
|                         |   |             |             |             | E Tim       | eline       |             | 🗂 Cal       | endar       | ž           | ⊟ Cle       | aning       |             | දා Mes      | aging       |             | •• м        | enu         |             |             |             |             |             |             |             |             |
|                         |   |             |             | 7           | 9)          |             |             |             |             |             |             |             |             |             |             |             |             |             |             |             | Ċ           | Ü           | ?           | Today       | <           | >           |
| Lintinger               |   | Nover       | nber 20     | 21          | J           |             |             |             |             |             |             |             |             |             |             |             |             |             |             |             |             |             | Decer       | nber 20     | 21          |             |
| Listings                |   | We 10       | Th 11       | Fr 12       | Sa 13       | Su 14       | Mo 15       | Tu 16       | We 17       | Th 18       | Fr 19       | Sa 20       | Su 21       | Mo 22       | Tu 23       | We 24       | Th 25       | Fr 26       | Sa 27       | Su 28       | Mo 29       | Tu 30       | We 01       | Th 02       | Fr 03       | Sa 04       |
| ✓ Airbnb                |   |             |             |             |             |             |             |             |             |             |             |             |             |             |             |             |             |             |             |             |             |             |             |             |             |             |
| C <sup>285</sup><br>⊗ V | > |             |             |             |             |             |             | /           | 1           | Ż           | Gordo       | on Martin   | \$159<br>2D | \$159<br>2D | \$159<br>2D | \$159<br>2D | \$159<br>2D | Ż           | Deva M      | lurthy      | \$159<br>2D | \$159<br>2D | \$159<br>2D | \$159<br>2D | \$159<br>2D | \$159<br>2D |
| C Barters Hill Place    | > | \$149<br>2D | ۵           | Sheila (    | Gaudett     | e           | \$149<br>2D | \$149<br>2D | \$149<br>2D | \$149<br>2D | Ň           | Gail Gro    | \$149<br>2D | \$149<br>2D | \$149<br>2D | \$149<br>2D | \$149<br>2D | \$157<br>2D | \$158<br>2D | \$149<br>2D | \$149<br>2D | \$149<br>2D | \$149<br>2D | \$149<br>2D | \$149<br>2D | \$149<br>2D |
| Conception Harbour      | > | \$179<br>2D | \$179<br>2D | ۵           | Colin G     | \$179<br>2D | Ň           | Betty F     | Rae         |             | ۵           | Patty B     | \$179<br>2D | \$179<br>2D | \$179<br>2D | \$179<br>20 | \$179<br>2D | \$179<br>20 | \$179<br>20 | \$179<br>2D | \$179<br>2D | \$179<br>2D | \$179<br>20 | \$179<br>2D | \$179<br>2D | \$179<br>2D |
| C Deer Park             | > | ۵           | Ronnie      | \$239<br>2D | \$239<br>2D | ۵           | \$199<br>2D | \$199<br>2D | \$199<br>2D | \$199<br>2D | \$239<br>2D | \$239<br>2D | \$199<br>2D | \$199<br>2D | \$199<br>2D | \$199<br>20 | \$199<br>2D |             |             |             | \$199<br>2D | \$199<br>2D | \$199<br>2D | \$199<br>2D | \$239<br>2D | \$239<br>2D |
| Green House             | > |             |             |             |             |             |             |             |             |             |             |             |             |             |             |             |             |             |             |             |             |             |             |             |             | /           |
| C Lewisporte            | > | Donald      |             | ۵           | Matthey     |             | \$149<br>2D | \$149<br>2D |             | ۵           | Whitne      | ey Matthe   |             | \$149<br>2D | \$149<br>2D | \$149<br>2D | \$149<br>2D |             |             | \$149<br>2D | \$149<br>2D | \$149<br>2D | \$149<br>2D | \$149<br>2D |             | ۵           |
| C NE - Avalon           | > |             |             |             |             |             |             |             |             |             |             |             |             |             |             |             |             |             |             |             |             |             |             |             |             |             |
| Quidi Vidi-Aiden        | > |             |             |             |             |             |             |             |             |             |             |             |             |             |             |             |             |             |             |             |             |             |             |             |             |             |
| C Red House             | > | \$138<br>2D |             |             |             | \$138<br>2D |             | /           |             |             |             |             |             |             |             |             |             |             |             |             |             |             |             |             |             | 4           |

|                                        | Availability Settings         |             |               |    |
|----------------------------------------|-------------------------------|-------------|---------------|----|
| Timeline 🗮 Calendar                    | ∛⊟ Cleaning                   | 😔 Messaging | ••• Menu      | 0  |
| 285 · PRIVATE 4BR Family Hous          | se W/Big Yard*Center O        | f Town      |               | •  |
| Reservation Preferences                |                               | (10)        |               |    |
| Advance notice                         |                               | Same day ur | ntil 3 pm 🖌 🖌 | 신. |
| □ Allow guests to send reservation rec | quests without advance notice | L           |               |    |
| Preparation time                       |                               |             | None 💙        |    |
| Availability window                    |                               | All futu    | ire dates 🗸 🗸 | 2  |
| Trip Details                           |                               |             |               |    |
| Minimum length of stay                 |                               |             |               |    |
|                                        |                               |             | 2             | ÷  |
| Minimum length of stay by day          | y                             |             | ~ Show        |    |
| Maximum length of stay                 |                               |             |               |    |
|                                        |                               |             | 30            |    |
| Check-in and Check-out                 |                               |             |               |    |
|                                        |                               |             |               |    |
|                                        | Update Availability Sett      |             |               |    |

## Add Reservations

|         | [                                                                                              | Reservations |             |              |         |          |
|---------|------------------------------------------------------------------------------------------------|--------------|-------------|--------------|---------|----------|
| Ξ Timel | ine 🗮 Calendar 🗄                                                                               | \Xi Cleaning | 😒 Mess      | aging        | ••• Men | u 1      |
|         | rvations<br>st of all reservations from all channels.                                          | All r        | eservations | (1)          | )       | Î        |
| Re      | servation code, guest name                                                                     |              |             |              | Q       | <u>.</u> |
| 2       | Laura Dilbert<br>曲 Dec 23, 2021 Thu - Dec 30, 2021 Thu<br># 9F7CC7<br>余 Conception Harbour     |              |             | Nov 11, 6:3- | 4 AM    | -        |
| Ø       | Kelsie Lockyer<br>曲 Dec 30, 2021 Thu - Jan 1, 2022 Sat<br># HMKBZHP2SQ<br>余 Conception Harbour |              |             | Nov 11, 3:1  | 3 AM    |          |
| ۵       | Whitney Matthews<br>Mov 18, 2021 Thu - Nov 21, 2021 Sun<br># HMTT8MPETH<br>A Lewisporte        | 1            |             | Nov 10, 6:2  | 5 PM    |          |
| ۵       | Laura D.Libert<br>M Dec 23, 2021 Thu - Dec 30, 2021 Thu                                        |              |             | Nov 10, 6:24 | 4 AM    | -        |

|                 |            | Add Reservation |                       |             |
|-----------------|------------|-----------------|-----------------------|-------------|
| Timeline        | 🛗 Calendar | š≘ Cleaning     | 🖓 Messaging           | ••• Menu    |
| Listing         |            |                 |                       |             |
| Select Listings | s*         | (               | 12)                   | <u> </u>    |
| Dates           |            |                 |                       |             |
| Check-in Date   | 2          |                 |                       | 11 Nov 2021 |
| Check-in Time   | 5          |                 |                       | :           |
| Check-out Da    | te         |                 |                       | 12 Nov 2021 |
| Check-out Tin   | ne         |                 |                       | :           |
| Guest Detail    |            |                 |                       |             |
| Name*           |            |                 |                       |             |
| Last Name*      |            |                 |                       |             |
| Phone Numb      | er         |                 | <b>■ *</b> +1 201-555 | -5555       |
|                 |            |                 |                       | •           |

Cancel Reservations.

1- Reservation can be cancelled by clicking on delete reservation button.

|                         | Reservation De  | tail        |            |
|-------------------------|-----------------|-------------|------------|
|                         | dar š∃ Cleaning | 🖓 Messaging | ••• Menu   |
| Add your first to-do he | re              | (13)        |            |
| Notes                   |                 |             |            |
| Host Notes              |                 |             |            |
| • Type a note           |                 |             |            |
| Payout Details          |                 |             |            |
| Accommodation           |                 |             | \$1,040.00 |
| Cleaning Fee            |                 |             | \$125.00   |
| Host Payout             |                 |             | \$1,165.00 |
|                         |                 | Edit Payo   | ut Details |
| ش<br>ا                  | Delete Reserv   | ation       |            |

# 3- API Integration

### **Credentials Required**

1- Authorization Token

Authorization token is required for getting response of all requests.

### Endpoints

API Doc: https://documenter.getpostman.com/view/3446982/T17Dgp9t#intro

- 1- GET Listings https://api.yourporter.com/external/v1/listings/getAll
- 2- GET Single Listing https://api.yourporter.com/external/v1/listings/get?listing\_id=2f5c2804-c724-4b1f-b6a7de97b730f969
- 3- GET Prices & Availability <u>https://api.yourporter.com/external/v1/rates?listing\_id=2f5c2804-c724-4b1f-b6a7-</u> <u>de97b730f969&start\_date=2020-12-01&end\_date=2020-12-03</u>

### Missing data

- 1- No listing Description
- 2- No listing Photos
- 3- No listing Amenities
- 4- No Property Type
- 5- No create reservation endpoint
- 6- No cancel reservation endpoint

### Manual sync options

1- All Data sync

| 🕅 📸 yourporter.boos                                           | tlywebsite.com 🗯 Home                                                       | ey Options 🛭 😔 4 🛛 🛡 | 0 + New View | v Pages 🛛 🕅 🙋 |                  |                  |                                         |                | Howdy, abdul 📃                                       |
|---------------------------------------------------------------|-----------------------------------------------------------------------------|----------------------|--------------|---------------|------------------|------------------|-----------------------------------------|----------------|------------------------------------------------------|
| <ul> <li>Dashboard</li> <li>G Site Kit</li> </ul>             | All (17)   Mine (7)   Pul                                                   | W Remove Duplicate   |              |               | 1                |                  |                                         | Screen Options | <ul> <li>✓ Help ▼</li> <li>Search Listing</li> </ul> |
| 🔅 Homey                                                       | Bulk actions 🗸                                                              | Apply All dates      | ✓ All SEC    | Scores        | ✓ All Readabilit | y Scores 🗸 🗸 Fil | ter                                     |                | 17 items                                             |
| 📌 Posts                                                       | 🗋 Title                                                                     | Thumbnail            | Туре         | Price         | Featured         | Listing ID       | Date                                    | Actions        | ID                                                   |
| Media     Pages     Listings                                  | ★BEST VIEW<br>Wonderland —<br>Draft<br>Edit   Quick Edit<br>Trash   Preview |                      |              | -             | No               | 6591             | Last Modified<br>2021/08/16 at 12:05 pm |                | 6591                                                 |
| Listings<br>Add New<br>Listing Type<br>Room Type<br>Amenities | ★BEST VIEW<br>Wonderland ★<br>Cozy Cabin on<br>Pond                         |                      | Entire Home  | €109          | No               | 6682             | Published<br>2021/10/04 at 2:12 am      |                | 6682                                                 |
| Facilities<br>Country<br>State<br>City<br>Area<br>Settings    | HILLTOP<br>COTTAGE<br>Panoramic<br>Placentia<br>View*DECK,BI<br>Q           | -                    | Entire Home  | €149          | No               | 6685             | Published<br>2021/10/06 at 5:05 am      |                | 6685                                                 |

2- Single listing sync (Go single listing edit page)

| 🔞 🕆 yourporter.boos    | tlywebsite.com 🗯 Homey Options 📀 4 📮 0 🕂 New View Listing 📢 🛛                                                                                 |                         | Howdy, abdul 🔯     |
|------------------------|----------------------------------------------------------------------------------------------------|-------------------------|--------------------|
| 🚯 Dashboard            | Edit Listing Add New Boostly Sync 2                                                                                                    |                         | Screen Options 🔻   |
| G Site Kit             | Elementor Pro Data Updater                                                                                                    |                         | ×                  |
| 🏟 Homey                | Database update process is running in the background. Taking a while?                                                                         |                         |                    |
| 📌 Posts                | Click here to run it now                                                                                                    |                         |                    |
| 93 Media               |                                                                                                    |                         |                    |
| 📕 Pages                | The following required plugin is currently inactive: Slider Revolution.                                                                       |                         | 0                  |
| • Listings             | The following plugin needs to be updated to its latest version to ensure maximum compatibility with this theme: Favethemes Currency Converter |                         |                    |
| Listings               | Begin updating plugin   Begin activating plugin   Dismiss this notice                                                                         |                         |                    |
| Add New                |                                                                                                    |                         |                    |
| Listing Type           | ★BEST VIEW Wonderland ★ Cozy Cabin on Pond                                                                                                    | Publish                 | ~ ~ *              |
| Room Type<br>Amenities | Permalink: <u>https://yourporter.boostlywebsite.com/listing/<b>*best-view-wondecabin-on-pond-2</b>/</u>                                       |                         | Preview Changes    |
| Facilities             | Edit with Elementor                                                                                                    | P Status: Published Ed  | it                 |
| Country                |                                                                                                    | Visibility: Public Edit |                    |
| State                  |                                                                                                    | Published on: Oct 4,    | 2021 at 02:12 Edit |
| City                   | Yadd Media         Visual         Text                                                                                                    | Readability: Not avai   | ilable             |
| Area<br>Settings       |                                                                                                    | SEO: Not available      |                    |

## Auto Sync Settings

- 1- Plugin Setting page (Go to Listings > Settings)
- 2- View existing auto schedules
- 3- Can enable/Disable each auto sync by clicking checkbox under Action Column.

| 🔞 🎓 yourporter.boost | tlywebsite.com 🗯 Homey Options | 😋 4 📮 0 🕂 New 📢 2                               |                                        | Howdy, abdul |   |  |  |
|----------------------|--------------------------------|-------------------------------------------------|----------------------------------------|--------------|---|--|--|
| Settings             |                                |                                                 |                                        |              |   |  |  |
| • Reservations       | Amenities Override             | Amenities are not coming from API.              |                                        |              |   |  |  |
| 🖉 Reviews            | Leasting Quantity              |                                                 |                                        |              |   |  |  |
| 船 Testimonials       | ( Country , State , City )     | Location Override<br>( Country , State , City ) |                                        |              |   |  |  |
| Comments             |                                |                                                 |                                        |              |   |  |  |
| Invoices             | Property Type Override         | Properties type not coming from API.            |                                        |              |   |  |  |
| Partners             |                                |                                                 |                                        |              | _ |  |  |
| Things to do         | Auto Sync Schedules            | 1                                               | 3                                      |              |   |  |  |
| 🔛 Contact 🚺          | 1                              |                                                 | $\bigcirc$                             |              |   |  |  |
| Elementor            | Cronjobs                       | Schedule                                        | Distance to next run (Hours, Min, Sec) | Action       |   |  |  |
| 🝃 Templates          | Property Syncing               | After Every 2 Hours                             | 04:53:24                               | $\checkmark$ |   |  |  |
| Crocoblock           | Property Trashing              | Once a day                                      | 12:53:24                               | $\checkmark$ |   |  |  |
| 🔊 Appearance         | Submit                         |                                                 |                                        |              |   |  |  |
| 🖌 Plugins            |                                |                                                 |                                        |              |   |  |  |

# 4- Website Settings

## **Plugin Settings**

- 1- Plugin Setting page (Go to Listings > Settings)
- 2- Enter required API credentials

| 🕅 📸 yourporter.boos | stlywebsite.com 🛛 🛍 Homey Options | 😌 4 🔎 0 🕂 New 🕅 2 Howdy, abdul 🔟                    |
|---------------------|-----------------------------------|-----------------------------------------------------|
| 91 Media            | API Credentials                   |                                                     |
| Pages               |                                   |                                                     |
| 🗣 Listings 🔹        | Authorization Token               | Z29yZG9uQHBwdHJvY2tzLmNhOjEyMzQ1Ng==                |
| Listings            |                                   | (4)                                                 |
| Add New             | Thumbnail URL                     | https://yourporter.boostlywebsite.com/wp-content/up |
| Listing Type        |                                   |                                                     |
| Room Type           |                                   |                                                     |
| Amenities           | Sync/Override Settings            |                                                     |
| Facilities          |                                   |                                                     |
| Country             |                                   |                                                     |
| State               | Title Override                    |                                                     |
|                     |                                   |                                                     |
| Area                | Description Override              |                                                     |
| Settings            |                                   |                                                     |

- 3- Override options
- 4- You can enable / disable override settings for API data.

| 🚯 📸 yourporter.boost | tlywebsite.com 🗯 Homey Options                  | O 4 ₱ 0 + New Ø 2 Howe               | ly, abdul 📃 🥤 |
|----------------------|-------------------------------------------------|--------------------------------------|---------------|
| Room Type            | 1                                               |                                      |               |
| Amenities            | Sync/Override Settings                          |                                      |               |
| Facilities           |                                                 |                                      |               |
| Country              |                                                 |                                      |               |
| State                | Title Override                                  |                                      |               |
| City                 |                                                 | 6                                    |               |
| Area                 | Description Override                            | $\checkmark$                         |               |
| Settings             |                                                 |                                      |               |
| • Reservations       | Amenities Override                              | Amenities are not coming from API.   |               |
| 🖉 Reviews            |                                                 |                                      |               |
| 指 Testimonials       | Location Override<br>( Country , State , City ) | $\odot$                              |               |
| Comments             |                                                 |                                      |               |
| Invoices             | Property Type Override                          | Properties type not coming from API. |               |
| Partners             |                                                 |                                      |               |

5- Can view and enable/disable Auto Syncs.

|                     | a the film of the                               |                                      |                                        |              |                |  |  |
|---------------------|-------------------------------------------------|--------------------------------------|----------------------------------------|--------------|----------------|--|--|
| <b>• •</b> • •      | stlywebsite.com 🗯 Homey Options                 | ↔ 4 🛡 0 🕂 New 🕅 🕗                    |                                        |              | Howdy, abdul 📃 |  |  |
| Settings            |                                                 |                                      |                                        |              |                |  |  |
| Q Reservations      | Amenities Override                              | Amenities are not coming from API.   |                                        |              |                |  |  |
| 🖉 Reviews           |                                                 |                                      |                                        |              |                |  |  |
| 占 Testimonials      | Location Override<br>( Country , State , City ) | $\odot$                              |                                        |              |                |  |  |
| Comments            |                                                 |                                      |                                        |              |                |  |  |
| Invoices            | Property Type Override                          | Properties type not coming from API. |                                        |              |                |  |  |
| Partners            |                                                 |                                      |                                        |              |                |  |  |
| <b>Things to do</b> | Auto Sync Schedules                             |                                      | (6)                                    |              |                |  |  |
| 💟 Contact 🚺         |                                                 |                                      |                                        |              |                |  |  |
| Elementor           | Cronjobs                                        | Schedule                             | Distance to next run (Hours, Min, Sec) | Action       |                |  |  |
| 🗁 Templates         | Property Syncing                                | After Every 2 Hours                  | 04:53:24                               | $\checkmark$ |                |  |  |
| Crocoblock          | Property Trashing                               | Once a day                           | 12:53:24                               |              |                |  |  |
| 🔊 Appearance        | Submit                                          |                                      |                                        |              |                |  |  |
| 😰 Plugins           | Subint                                          |                                      |                                        |              |                |  |  |
| 🛠 Snippets          |                                                 |                                      |                                        |              |                |  |  |

## 5- Customization

#### **Auto Registration**

Changes for auto registrations module are in following files.

- 1- homey-child\template-parts\boostly-modal-register.php
- 2- homey-child\template-parts\instance-booking\nightly.php
- 3- plugin/your-porter/assets/js/your-porter.js
- 4- plugin\your-porter\your-porter.php

## 6- Gateways

#### Stripe

Changes regarding stripe to Your Porter reservation are in the following files.

- 1- theme\homey-child\template-parts\instance-booking\nightly.php
- 2- plugin\your-porter\your-porter.php
- 3- plugin/your-porter/assets/js/your-porter.js
- 4- plugin\your-porter\classes\class-stripe.php

#### Homey theme settings to enable / disable Stripe gateway

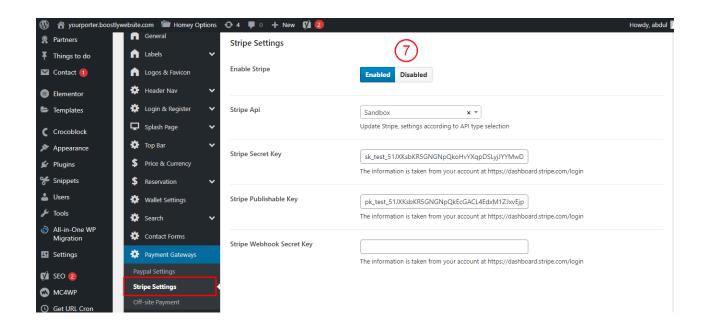

## 7- Code

### **Child Theme**

Path: theme\homey-child

## **API Plugin**

Path: plugin\your-porter